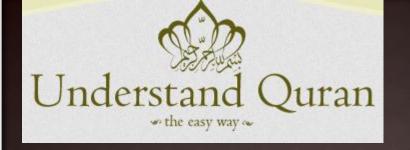

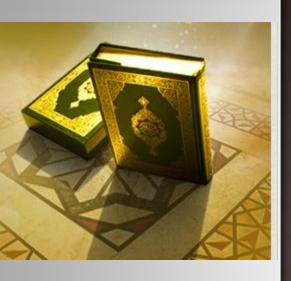

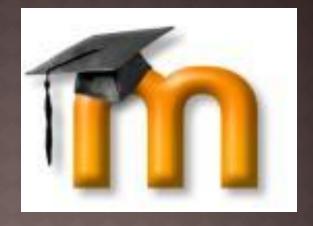

# SEVEN SIMPLE STEPS TO JOIN UQA ONLINE COURSE

courses@understandquran.com

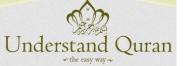

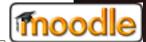

### ABOUT UQA ONLINE INITIATIVE

- Alhamdulillah, Understand Al-Quran Academy is happy to introduce it's state of the art delivery channel for imparting the knowledge and understanding of Al-Quran.
- Insha Allah we hope that, the students across the globe will greatly benefit from our learning management system as students will be able to interact with UQA teachers on live sessions, co-students on discussions forums, chat room, assignment and workshops which will help you to share and learn from each other's experience.
- With our online collaboration tool you will be able watch the UQA trainer's presentation, audio, video, desktop live and attend Quiz, watch recorded session for review.

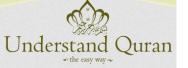

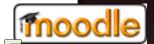

## 7 SIMPLE STEPS TO ENROLL FOR THE COURSE

- STEP1: Visit <u>www.understandquran.com/academy</u> and click on login page
- STEP2: Login as a guest to visit our courses
- STEP3: Click on Short Course 1
- STEP4:Enroll for the Course as a guest using password guest (guest has limited access to the course content)
- STEP5: Browse through different contents in the course page (ppt,video,quiz,online meeting,chat etc.)
- STEP6: Return to login page and create a New account
- STEP7: Click on the course and pay using PayPal if you wish to have full access to the course.
  - Now you are in and enjoy the full access to the course

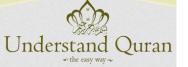

### UQA FRONT PAGE

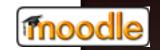

**Understand Al-Quran Academy** 

www.understandguran.com/academy

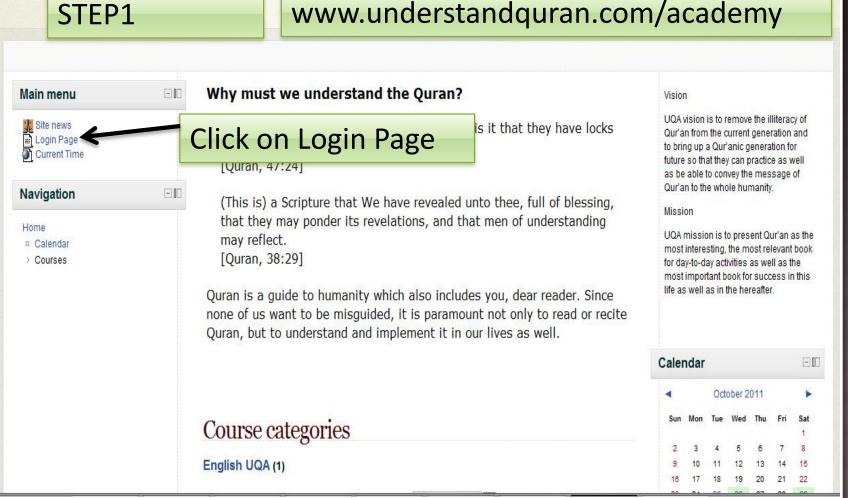

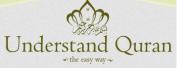

### UQA LOGIN PAGE

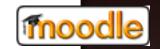

| g Started ( Sign out ( Politics in Imported From Firef in Main page - Moodle in Moodle                                                                                                    | e2Word 🌇 Category:Moodle 2 🗀 CEP 🔐 Marketing flyers - T 🔡 Download your file( 🔐 Templates - Pres                                                                                                    |
|----------------------------------------------------------------------------------------------------|----------------------------------------------------------------------------------------------------|
| Home → Login to the site                                                                                                    |                                                                                                    |
| Returning to this web site?  Login here using your username and password (Cookies must be enabled in your browser)  Username admin  Password  Login  Forgotten your username or password? | Assalamu Alaikkum wrwb! For full access to courses you'll need to take a minute to create a new account for yourself on this web site. Each of the individual courses may also have a one-time "enrolment key", which you won't need until later. Here are the steps:  1. Fill out the New Account form with your details.  2. An email will be immediately sent to your email address.  3. Read your email, and click on the web link it contains.  4. Your account will be confirmed and you will be logged in.  5. Now, select the course you want to participate in. |
| Some courses may allow guest access  Login as a guest                                                                                                    | <ul> <li>6. If you are prompted for an "enrolment key" - use the one that your teacher has given you. This will "enrol" you in the course.</li> <li>7. You can now access the full course. From now on you will only need to enter your personal username and password (in the form on this page) to log in and access any course you have enrolled in.</li> </ul>                                                                                                    |

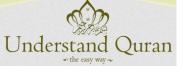

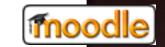

11 x 5 x 11

from the current generation and to bring up a

important book for success in this life as well

10 x 5 x 11

October 2011

24 25 28 27

ALX Se de BE

17 18 19 20 21 22

6

- 10

### UQA GUEST ACCESS

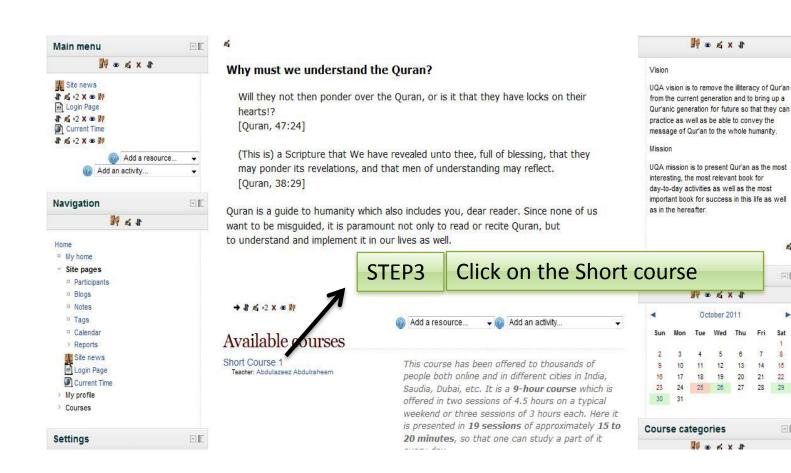

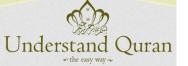

# ENROLL FOR SC1 WITH GUEST

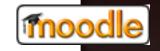

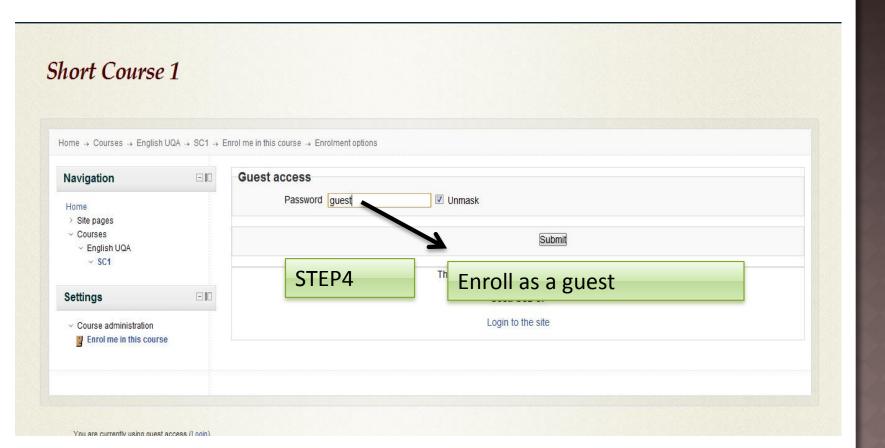

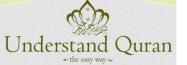

### UQA COURSE PAGE

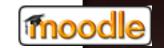

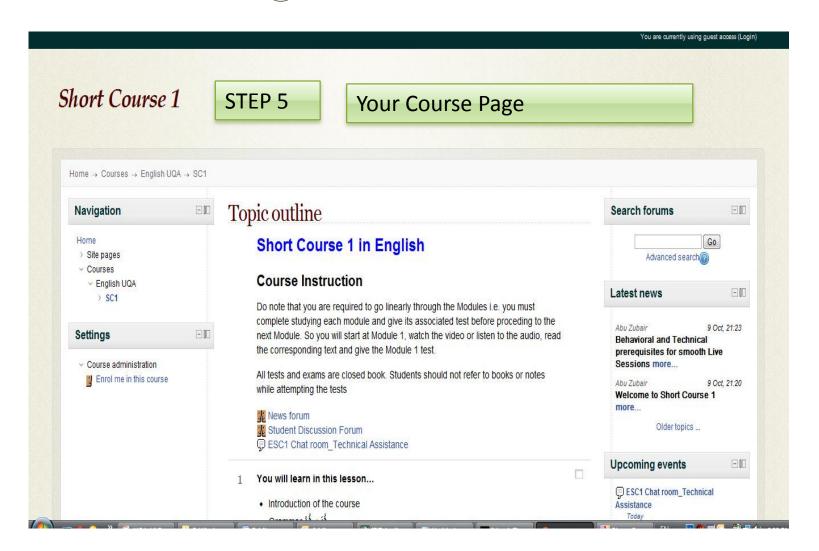

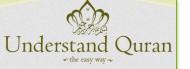

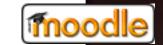

#### UQA COURSE RESOURCES

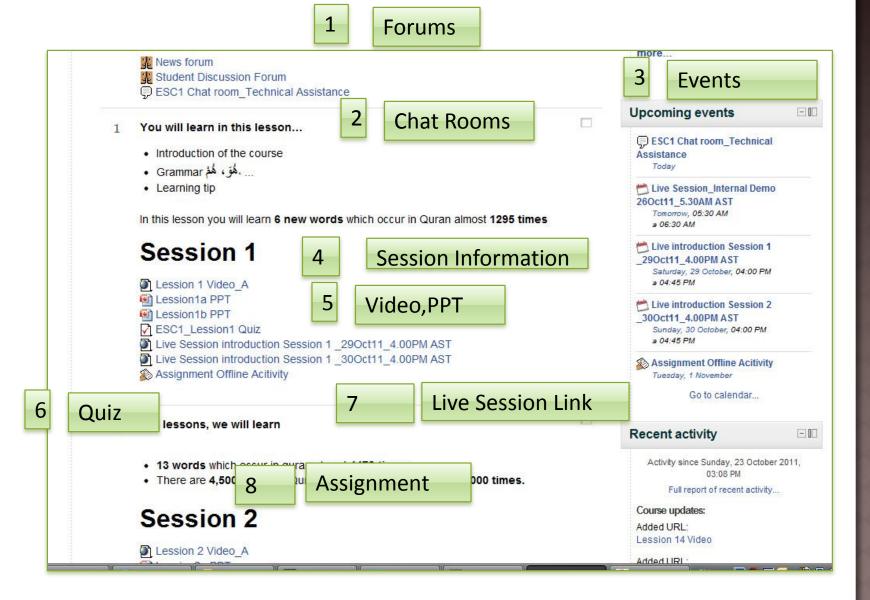

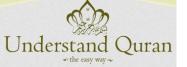

### UQA CREATE AN ACCOUNT

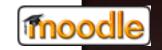

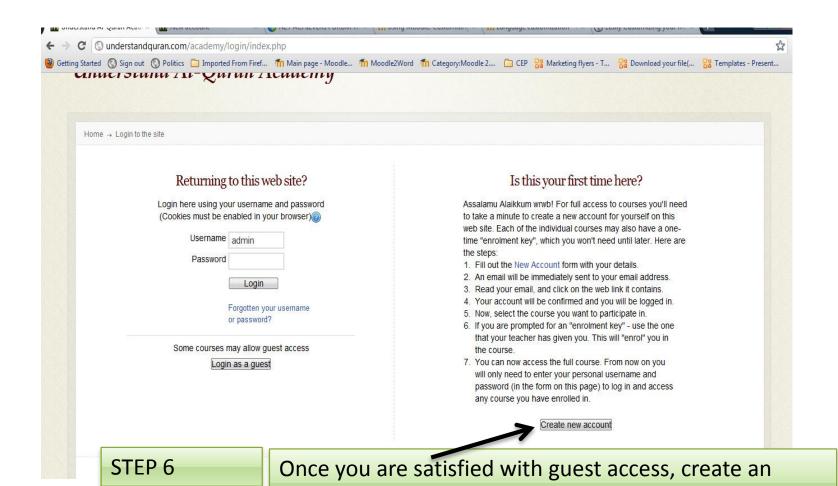

account, login with your username and go to the course

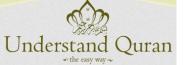

# UQA -BUY THE COURSE USING PAYPAL

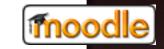

| E10                                                         | SC1 Enrolment                                               |
|-------------------------------------------------------------|-------------------------------------------------------------|
| Home  My home Site pages My profile Courses English UQA SC1 | Enrolment key Unmask                                        |
|                                                             | Enrol me                                                    |
|                                                             | Guest access Password Unmask                                |
| E00                                                         |                                                             |
|                                                             | Submit  This source requires a payment for entry            |
|                                                             | This course requires a payment for entry.                   |
|                                                             | Donate for UQA                                              |
|                                                             | Cost: USD 95                                                |
|                                                             | PayPal                                                      |
|                                                             | Use the button below to pay and be enrolled within minutes! |
|                                                             |                                                             |

STEP 7

Select SC1 and enroll yourself through PayPal to have full access to the course

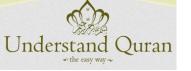

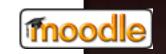

#### JAZAKUMULLAHU KHAIRAN

Jazakumullahu Khairan

courses@understandquran.com